## **Barcode Reader**

## for Excellence Balances

## **Configuring Barcode Reader for RS232**

Valid for Gryphon I GD4100

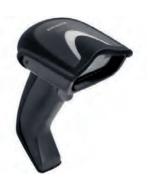

Due to the missing of the command **LF** in the factory settings of the Datalogic barcode readers, the configuration needs to be corrected for proper communication with METTLER TOLEDO Excellence Balances before beginning of operation.

- Power supply connected
- 1 Connect the barcode reader to the balance.
- 2 Scan the first barcode see below and wait for the "beep".
  Procede with the following barcodes top to bottom in the same way.
- ⇒ Default settings for excellence balance RS232 connection are set. Barcode reader is ready for use.

**Initial Settings** (Reset)

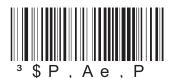

**RS232 Standard** 

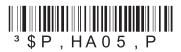

**XON / XOFF** 

3 \$ P , CR2 HC 0 2 , P

**Suffix CR LF** 

3 \$ P , C L F S U 0 D 0 A , P

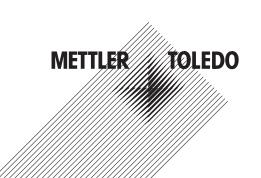

Mettler-Toledo AG, Laboratory & Weighing Technologies CH-8606 Greifensee, Switzerland

CH-8606 Greifensee, Switzerland Tel. +41 (0)44 944 22 11 Fax +41 (0)44 944 30 60 www.mt.com/excellence

Subject to technical changes. © Mettler-Toledo AG 12/2011 30034292 en

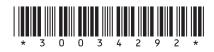